这几天农行大放水,无卡的兄弟们都疯狂的申卡。但是也有些朋友连怎么用K宝申 请都不会,特发来普及一下。首先,你得有一张老农的储蓄卡,还得有一只老农的 K宝。

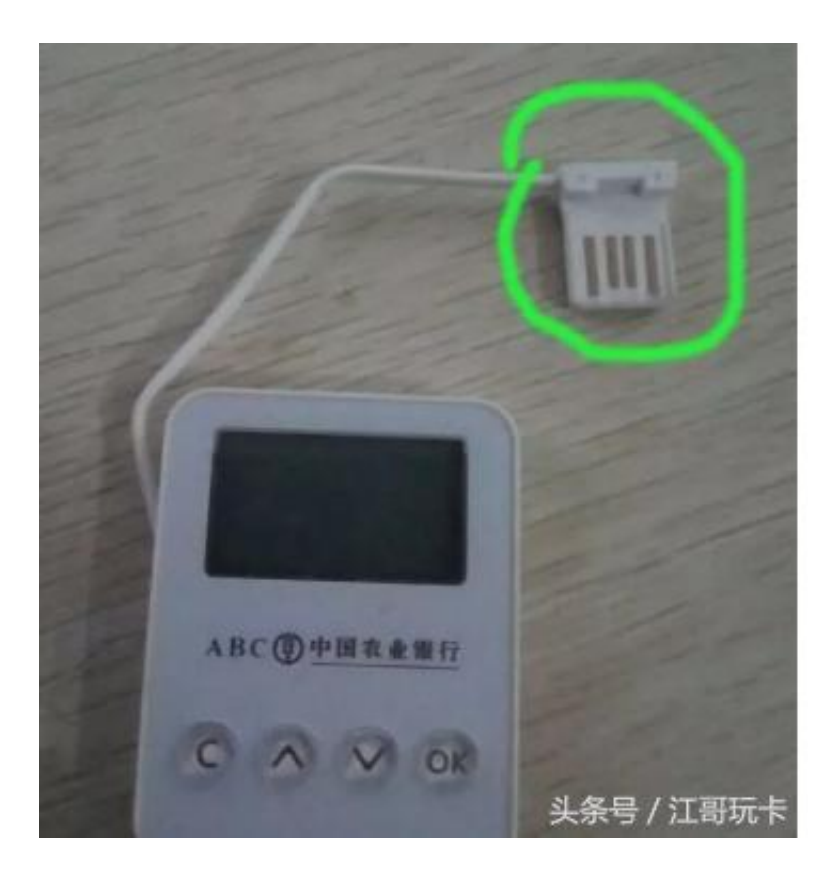

江哥玩卡

就是这货。有白色,另外还有黑色版的。看见绿圈里的那个线了嘛,把它插到电脑 的USB口上。是电脑USB,不是插电脑耳机孔。也有那种没线的,需要自己拿充电 线一头连接K宝,一头插在电脑USB上。然后,电脑会发现新硬件,按照提示安装 驱动就行了。安装好以后有这样的提示:

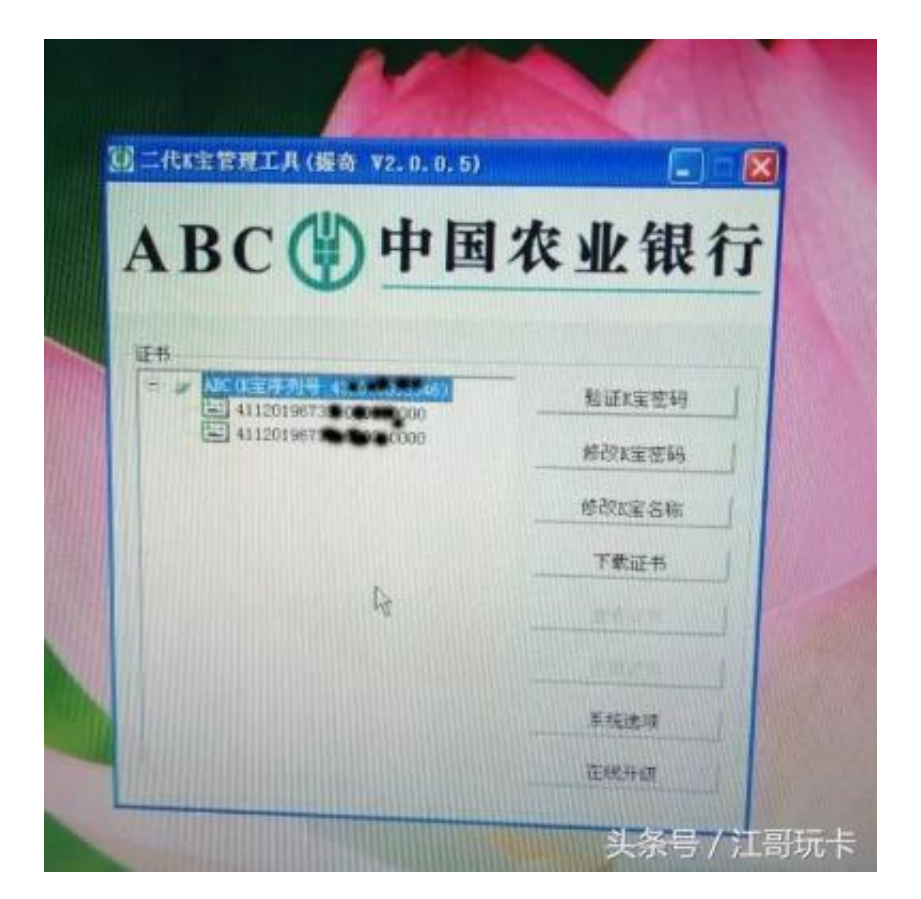

江哥玩卡

然后电脑上打开老农的网站,找到这里

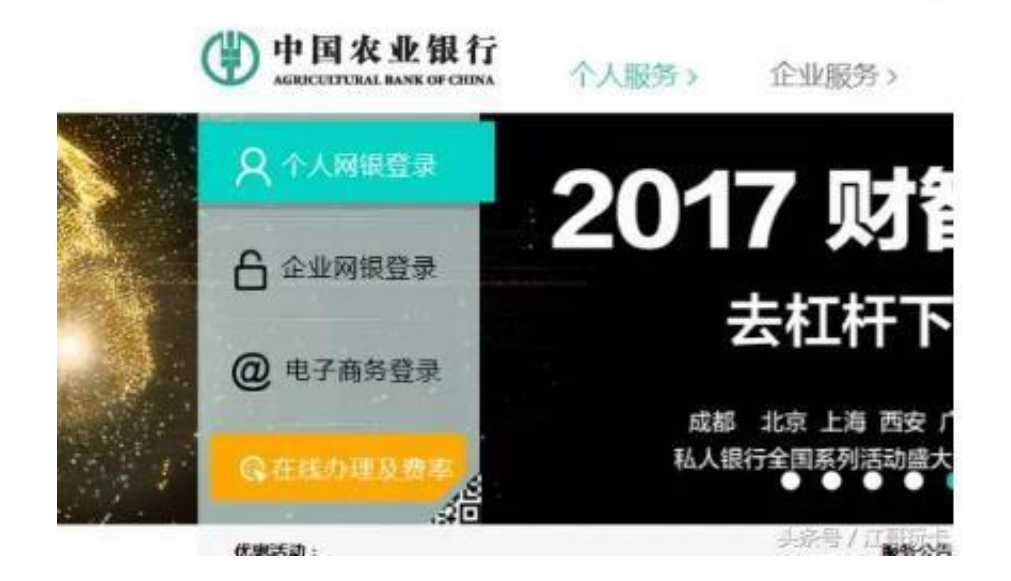

江哥玩卡

点击个人网银登录。再然后,选择 K宝登录

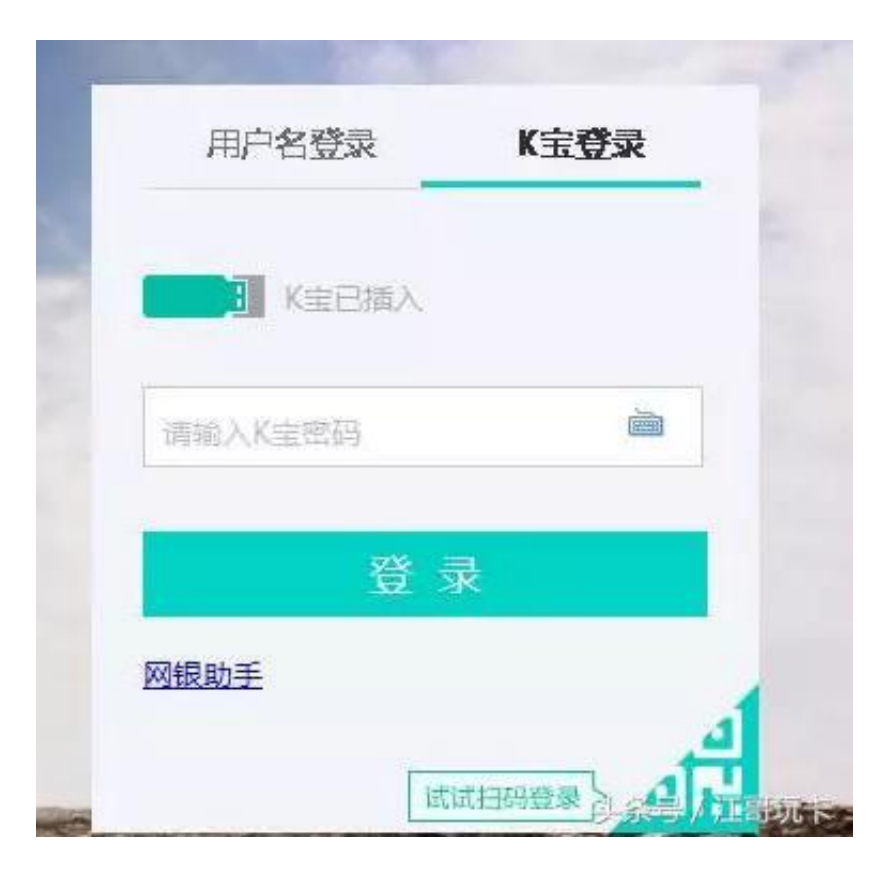

江哥玩卡

直接输入K宝密码就行。登录以后,选择 信用卡--申办,选择好卡种 (只有寥寥几 个,就不要纠结了,QQ卡漂亮妈妈卡都行),然后进入填表阶段。千万记得就系 统推荐的那几张,直接点黄色的申请那个按钮,不要点开信用卡选择!如下

**德升级妈妈卡** 

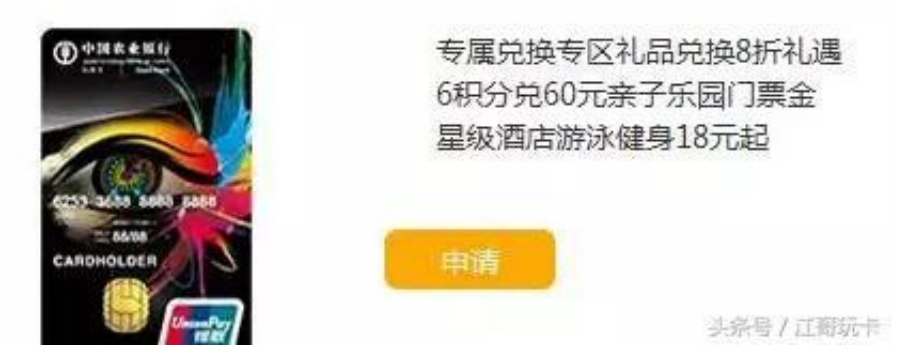

江哥玩卡

如果你点开了信用卡介绍页面去申请,有可能最后就不是K宝通道了,而是需要面 签。错误的操作方法如下图所示:

## 农行漂亮升级妈妈信用卡

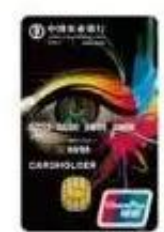

农行漂亮升级妈妈信用卡(银联金卡)

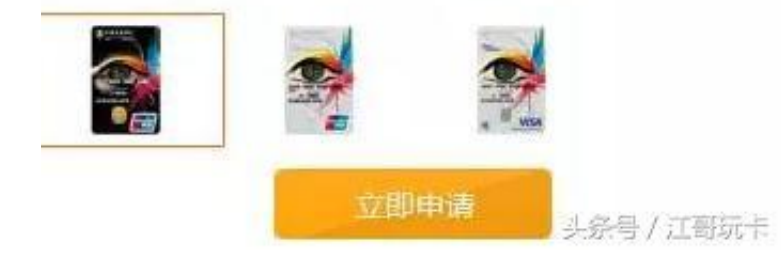

江哥玩卡

填完,点击确定,会蹦出来这个

一定要确定点击提交后出来这个让你输入K宝密码的页面,如果不是这个,就不是K 宝通道,那就返回去再填表。再这里输入K宝密码,点确定,然后提示你按K宝的O K键,你就俯下身子去按一下,然后就会显示预约成功,

## **智行理财网** 农行信用卡快速秒批,不面签的申卡方法来啦!

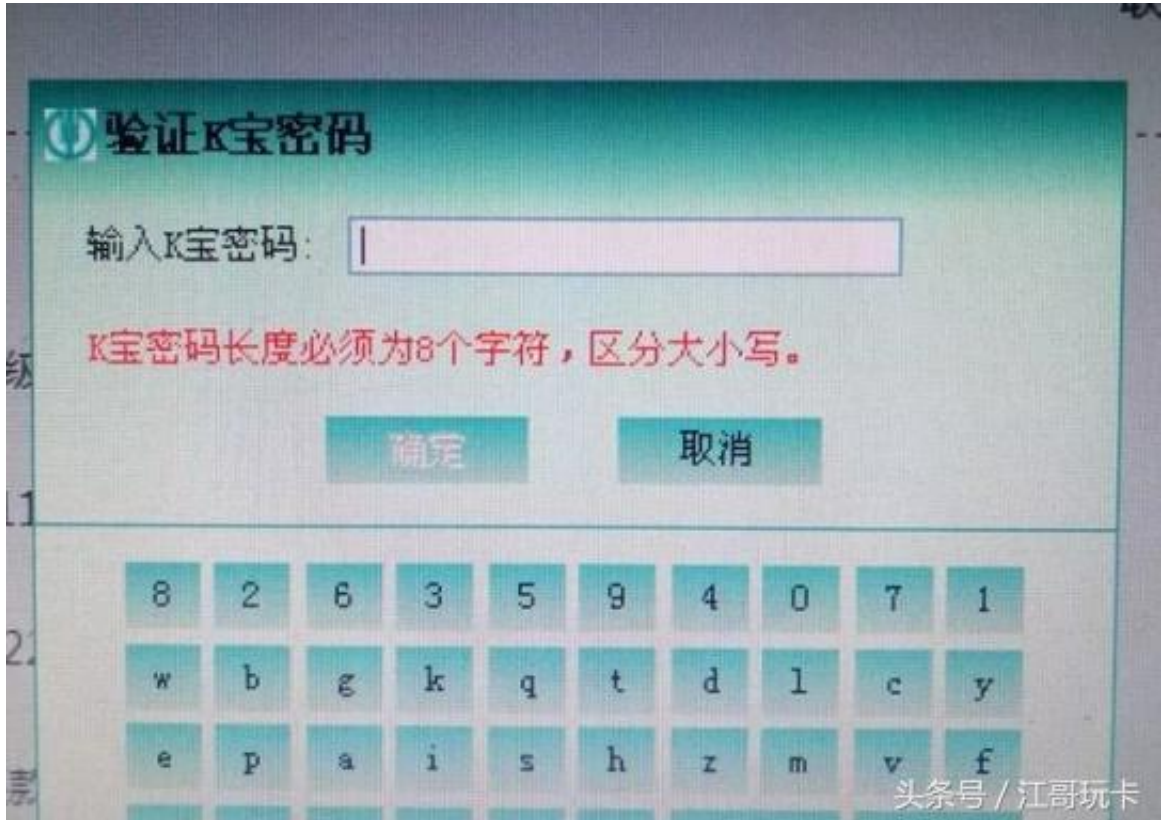

到这一步,就算完成申请了。接下来等审批结果就行。

另外K令也可以申请, 最后需要输入K令的挑战码, 输入完挑战码, 也一样出来预约 成功的提示。

到了这里,你的申请就完成了,等待银行的审批吧祝大家申请下来心仪的卡种